## **Specifications**

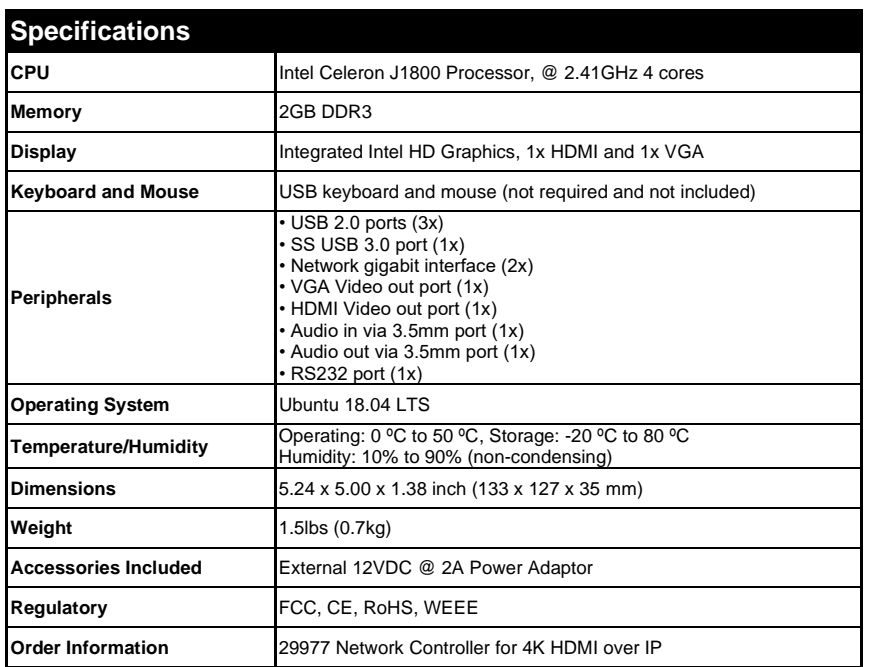

Please download the complete 29977 Network Controller for 4K HDMI over IP product operation manual from the C2G web site (at [www.cablestogo.com\)](http://www.cablestogo.com/).

### **C2G Warranty**

At C2G we want you to be totally confident in your purchase. That is why we offer a warranty on this device. If you experience problems due to workmanship or material defect for the duration of this warranty, we will repair or replace this device.

To request a Return Merchandise Authorization (RMA) number, contact customer service at 800-506-9607 or www.c2g.com.

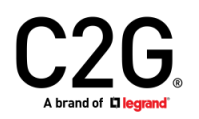

6500 Poe Avenue Dayton, OH 45414 Phone 800.293.4970 www.c2g.com

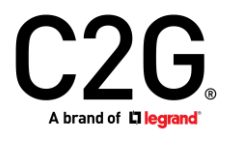

### **Network Controller for 4K HDMI® over IP (29977) Quick Start Guide**

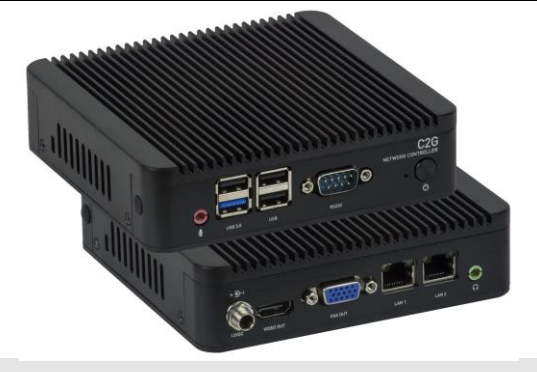

#### **Overview**

The C2G Network Controller for 4K HDMI over IP (29977) is a Linux-based PC that allows users to control hub-installed C2G products via an Ethernet Web interface.

When installed on a local area network (LAN), the C2G Network Controller will scan the LAN for connected C2G products allowing the user to auto-discover, configure and control these products through an Ethernet Web interface.

#### **Applications**

Application is for control of the C2G Audio/Video over IP product line. The Network Controller can be used to implement a virtual matrix, splitter, video wall and other configurations over IP.

#### **Installation**

- 1. Connect the Ethernet LAN 1 port of the Network Controller to the Ethernet switch and then apply power to the unit (the Ethernet LAN 1 port should be connected before applying power). Turn on the Power Switch. Note that LAN 2 port is configured as a DHCP client and can be utilized for control purpose.
- 2. The unit will go through a power-up sequence.
- 3. With the use of a computer and a browser, connect to the Network Controller web page.

The default IP address is: 192.168.168.50 The computer will need to be on the same local IP network segment.

If the unit is configured in DHCP mode, then the IP address will be assigned by the DHCP/network server. Check with an IT administrator for available IP addresses.

4. The next and final step is to setup and configure the Network Controller via the controller web interface. In order to accomplish this, navigate to the C2G web site (at [www.cablestogo.com\)](http://www.cablestogo.com/) and download the 29977 Network Controller for 4K HDMI over IP product manual. The manual will provide the necessary instructions to complete the remaining system setup and configuration.

# **Application Diagram Troubleshooting**

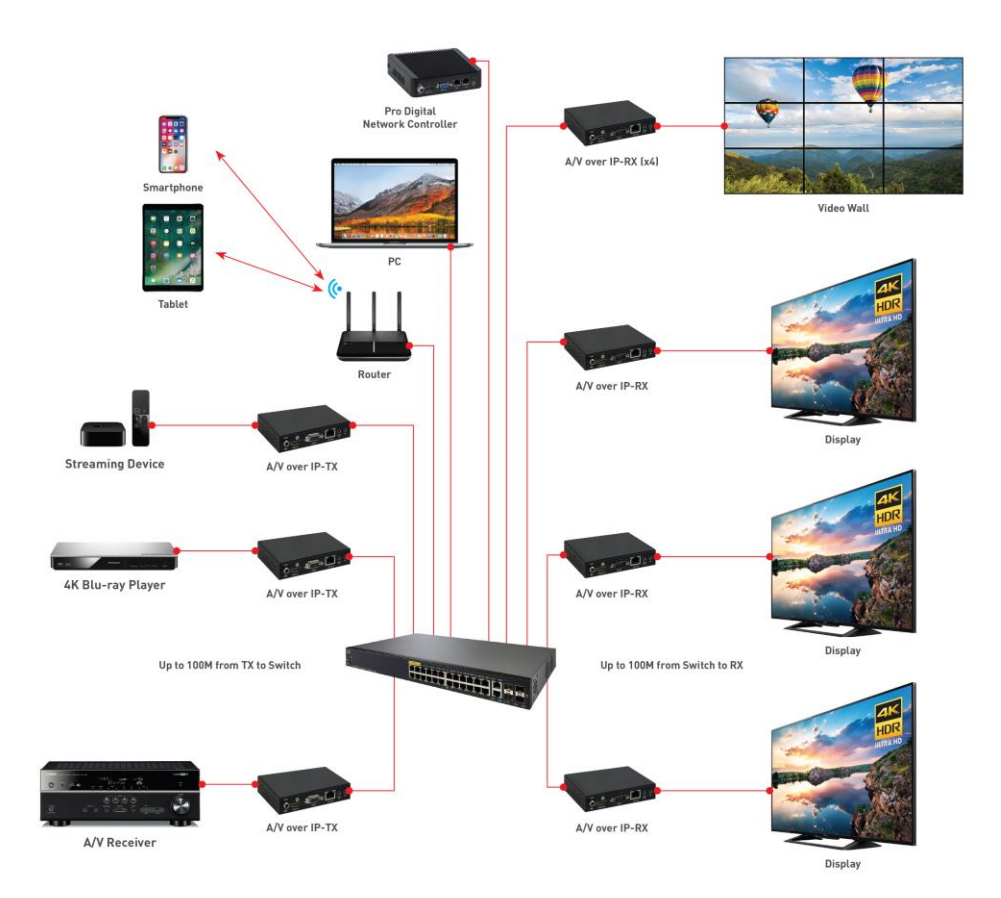

The following table describes some of the symptoms, probable causes and possible solutions in regard to the installation of the C2G Network Controller.

Also, please download and read the latest 29977 Network Controller for 4K HDMI over IP product manual from the C2G web site.

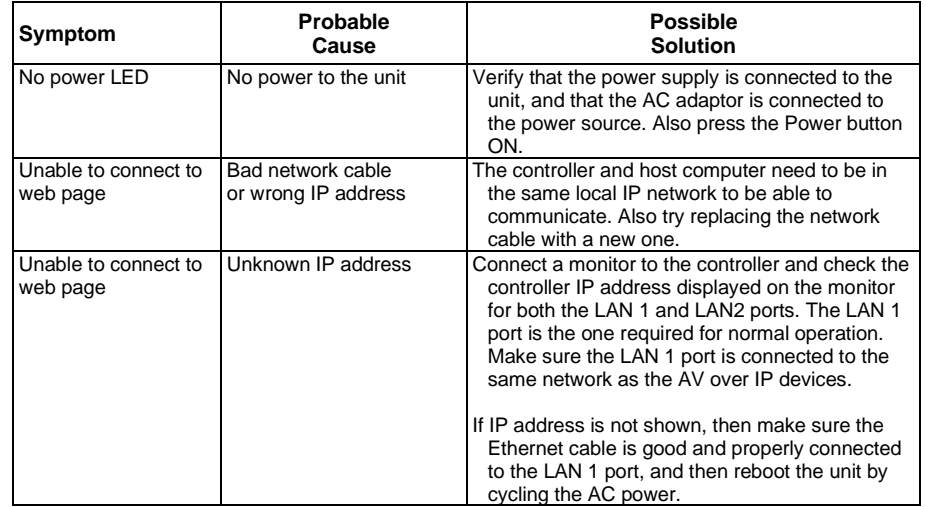